## <span id="page-0-0"></span>**T-Beam - Numerical Solution**

Authors: Rajesh Bhaskaran and Vincent Prantil [Problem Specification](https://confluence.cornell.edu/display/SIMULATION/ANSYS+-+T-Beam) [1. Pre-Analysis & Start-Up](https://confluence.cornell.edu/pages/viewpage.action?pageId=223021410) [2. Geometry](https://confluence.cornell.edu/display/SIMULATION/T-Beam+-+Geometry) [3. Mesh](https://confluence.cornell.edu/display/SIMULATION/T-Beam+-+Mesh) [4. Physics Setup](https://confluence.cornell.edu/display/SIMULATION/T-Beam+-+Physics+Setup) [5. Numerical Solution](#page-0-0) [6. Numerical Results](https://confluence.cornell.edu/display/SIMULATION/T-Beam+-+Numerical+Results) [7. Verification & Validation](https://confluence.cornell.edu/display/SIMULATION/T-Beam+-+Verification+and+Validation) **Exercises [Comments](https://confluence.cornell.edu/display/SIMULATION/T-Beam+-+Comments)** 

## Numerical Solution

To obtain the numerical solution, click solve. ANSYS formed the stiffness matrix for each element, assembled the global stiffness matrix and inverted it to get the nodal displacements. This is the bulk of the computation that ANSYS performs. The results that we will look at next are derived from these nodal displacements.

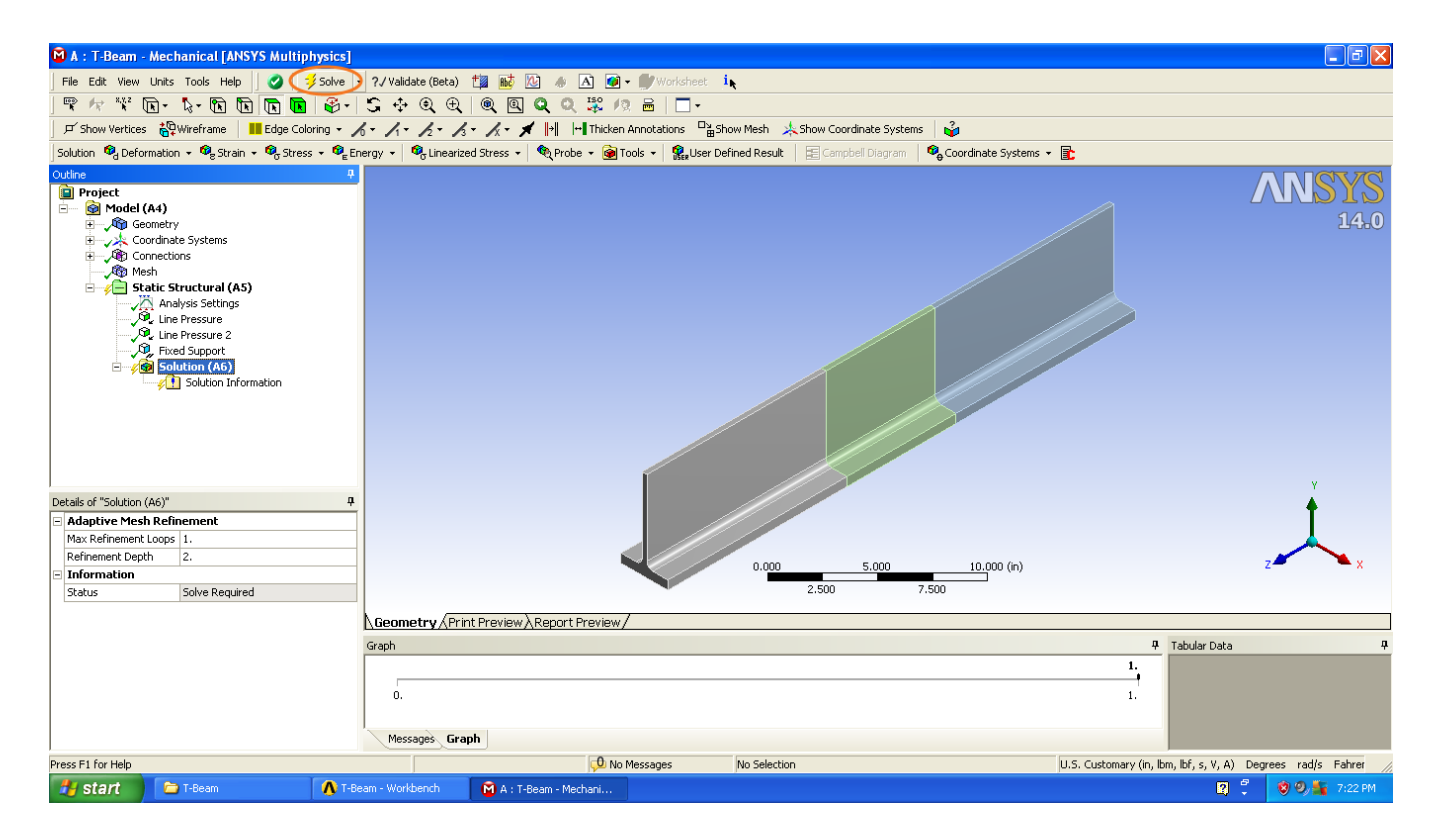

## **[Go to Step 6: Numerical Results](https://confluence.cornell.edu/display/SIMULATION/T-Beam+-+Numerical+Results)**

[Go to all ANSYS Learning Modules](https://confluence.cornell.edu/display/SIMULATION/ANSYS+Learning+Modules)